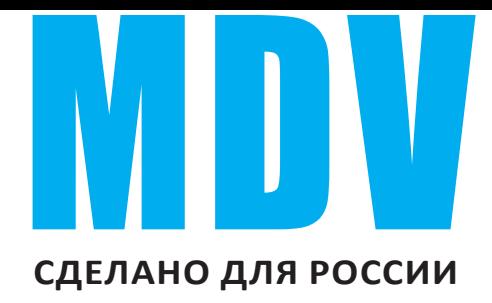

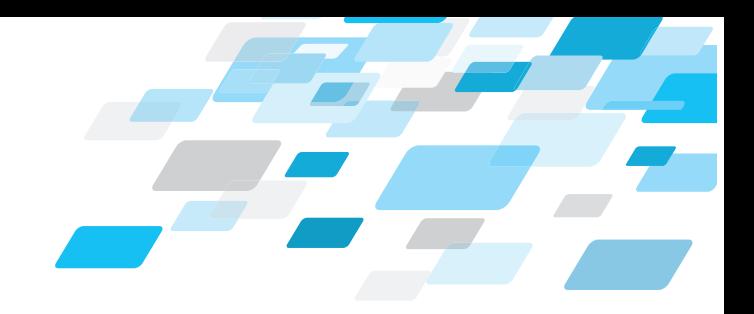

# **РУКОВОДСТВО ПО УСТАНОВКЕ И ЭКСПЛУАТАЦИИ**

Модель CCM02

Благодарим Вас за покупку нашего кондиционера. Внимательно изучите данное руководство и храните его в доступном месте.

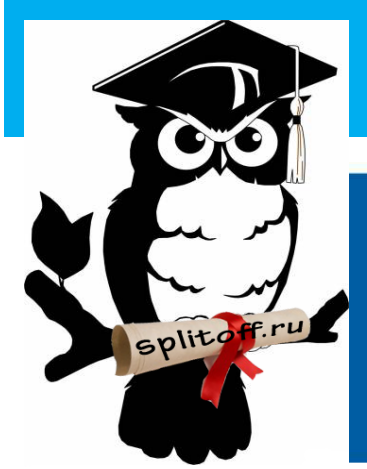

**Большая библиотека технической документации http://splitoff.ru/tehn-doc.html каталоги, инструкции, сервисные мануалы, схемы.**

#### **1. Меры**  предосторожности

- До начала монтажа внимательно прочтите меры предосторожности. Данные меры предосторожности чрезвычайно важны, ознакомление с ними обязательно.
- Ознакомьтесь со следующими обозначениями и мерами предосторожности:

#### **Обозначения**

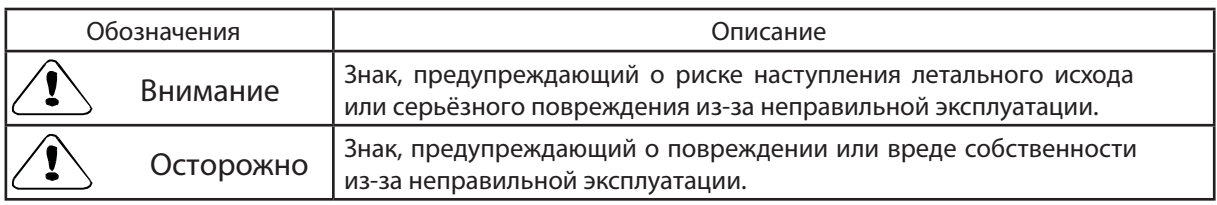

**З наки**

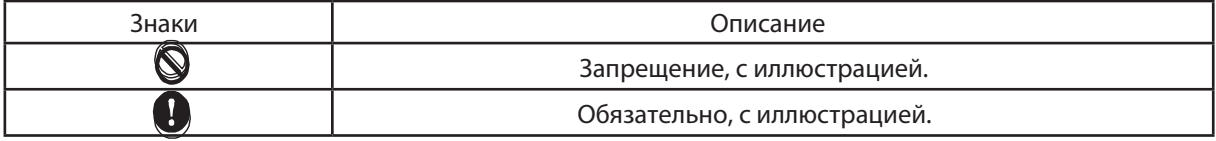

**Примечание:**

- 1. Повреждение указывает на ситуацию, вызванную нанесением вреда здоровью, ожогом, поражением электическим током, но не на госпитализацию.
- 2. Материальный ущерб означает невозможность восстановления собственности или материала.

# ВНИМАНИЕ

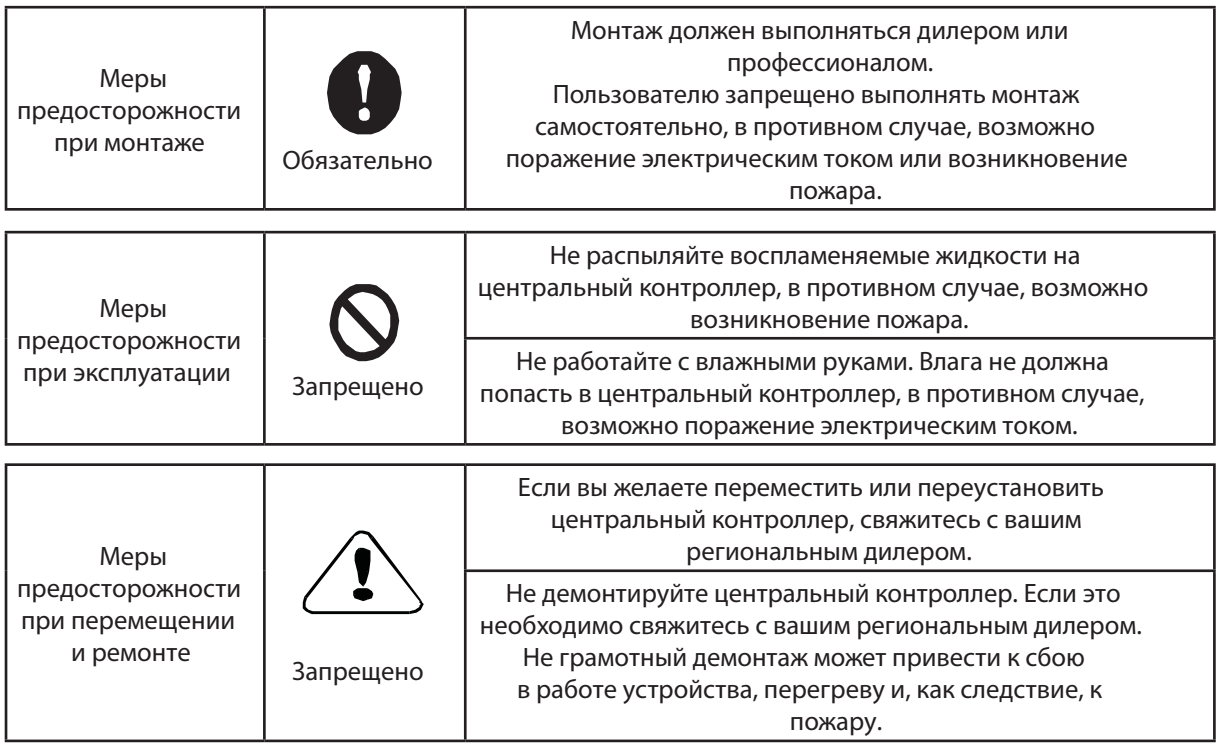

# **2. краткая инФормация по СиСтеме централизованного контроля внеШнего Блока**

Функция действительна только при нормальном рабочем режиме.

- () Система централизованного контроля осуществляет централизованное управление и выполняет запрос данных по внешнему блоку. К одному внешнему ССМ можно подключить до 2 внешних блоков . Система адаптирует проводную связь на выполнение централизованного контроля внешними блоками в одной сети.
- (2) ССМ может взаимодействовать с РС через конвертер RS485/RS22. К одному РС можно подключить до 16 внешних ССМ и 16 внутренних ССМ. РС выполняет централизованное управление внешними блоками, внутренними блоками, а также внутренними и внешними блоками вместе, выполняет запрос о текущем режиме и т.д.
- (3) ССМ и внешние блоки, РС и ССМ осуществляют основную и вспомогательную связь. В сети из ССМ и внешних блоков, ССМ выступает в качестве главного, а внешние блоки в качестве вспомогательных блоков.

# **3. оСновнЫе треБования**

- () Допустимый диапазон напряжения: напряжение на входе 220-240В переменного тока.
- (2) Частота сети на входе, переменного тока: 50Гц/60Гц.
- (3) Рабочая температура окружающего воздуха: от -15°С до +43°С.
- (4) Рабочая влажность окружающего воздуха: RH40%-RH90%.

# **4. ЭкСплуатация**

### **4-1 ключевые слова и основные функции**

#### **• включение питания или его возврат**

После включения питания ССМ или его возврата, все сегменты изображения на LCD будут включены в течение трёх секунд, далее произойдёт отключение. Через 2 секунды система переключится на нормальный режим дисплея, ССМ будет отображаться на главной странице, а данные будут представлены на первой странице.

#### **• настройка сетевого адреса**

К РС может быть подключено до 16 ССМ. Каждый ССМ просматривается как одна сетевая область и определяется через установленный адрес (нажатием кнопки сетевого адреса). Диапазон настройки составляет 16-31.

#### Метод настройки адреса:

Нажимать кнопку настройки адреса, адрес будет увеличиваться один за другим. Когда адрес достигнет значения МАХ.31, нажмите кнопку ещё раз, отсчёт адресов начнётся с 16.

#### **• индикация на дисплее**

При включении ССМ индикатор будет включен.

#### **• Блокировка ССм**

Все другие кнопки, не участвующие в управлении, будут заблокированы. Разблокировка происходит при получении замка!

#### **• контроль потребления электроэнергии**

Контроль за потреблением электроэнергии выполняется через ССМ. При этом внешний блок должен быть подключен через амперметр.

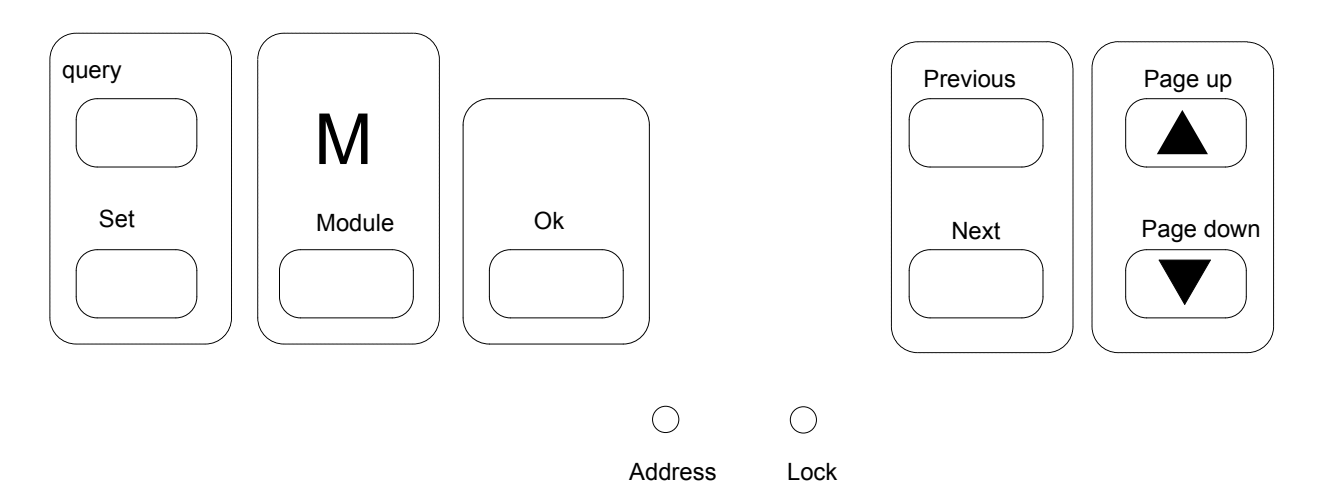

**1) Кнопка QUERY**

Нажмите эту кнопку для входа в режим запроса.

#### **2) Кнопка PREVIOUS**

В режиме запроса нажатие этой кнопки по умолчанию приводит к включению рабочего режима других неавтономных кондиционеров.

#### **3) Кнопка NEXT**

В режиме запроса нажатие этой кнопки по умолчанию приводит к включению рабочего режима других неавтономных кондиционеров.

#### **4) кнопка PAGE UP**

Нажмите эту кнопку при выборе неавтономного кондиционера в режиме запроса. Параметры будут отображаться на предыдущей странице.

#### **5) кнопка PAGE DOWN**

Нажмите эту кнопку при выборе неавтономного кондиционера в режиме запроса. Параметры будут отображаться на следующей странице.

#### **6) кнопка SET**

Нажмите эту кнопку для перехода к настройке страницы.

#### **7) кнопка MODE**

При нажатии этой кнопки произойдёт переключение на настройку режима. Необходимо выбрать между принудительным охлаждением и отключением.

#### **8) кнопка OK**

Нажатие этой кнопки подтверждает все настройки и направляет на соответствующие кондиционеры.

#### **9) кнопка LOCK**

При нажатии этой кнопки, все не связанные с управлением кнопки, будут блокированы, при повторном её нажатии происходит разблокировка.

#### **10) кнопка ADDRESS SET**

Неоднократное нажатие этой кнопки приводит к увеличению адреса один за другим. Когда адрес будет равен 31, нажмите ещё раз, и отсчёт адреса начнётся с 16

# **4-2-2 данные**

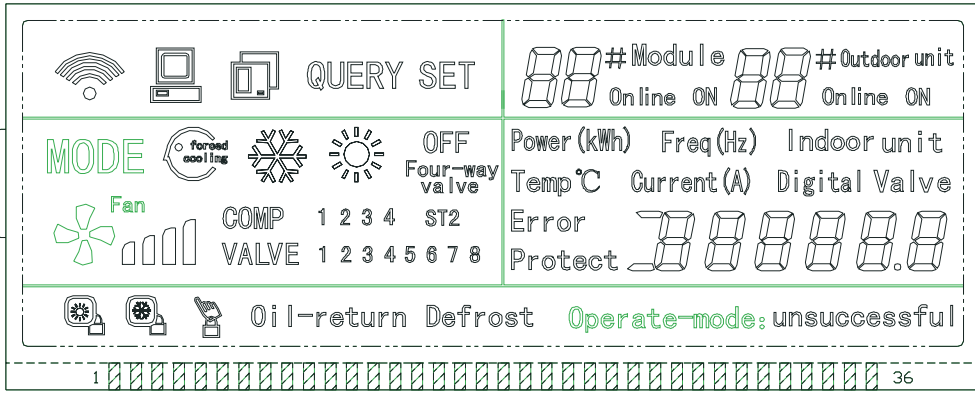

#### **• данные общего дисплея**

- 1. Рис.  $\overline{\bullet}$  ССМ высылает запрос
- 2. Рис.  $\Box$  ССМ имеет соединение связи с РС, через 20 секунд произойдёт отключение связи
- 3. Рис.  $\boxed{\Box}$  ССМ имеет соединение связи с внешним блоком, через 20 секунд произойдёт отключение связи
- 4. Нажмите кнопку OK и подождите 4 секунды, после чего на дисплее появится надпись "success" или "fail".

#### **• дисплей Stand-by**

- $\Box$  ФФ# Medule дравне собщее количество неавтономных модулей
- 2. Рис.  $\Box\boxdot\phi_{\sf oline\,on\,ion}$  общее количество неавтономных внешних блоков
- . Страница Stand-by показывает адрес ССМ в формате "Addrxx", где "xx" это фактический адрес ССМ +16, таким образом, диапазон "xx" 16-31.

#### **• дисплей Query Page**

- . Query Page показывает символ запроса
- 2. Появляется адрес выбранного внешнего блока с  $\widehat{A} \widehat{A} \widehat{A}^{H^{th}$   $\widehat{B}}$  и  $\widehat{A} \widehat{B}^{H^{4\text{ but door unit}}}$
- 3. Дисплей Mode:  $-$  охлаждение,  $\frac{3\sqrt{2}}{4}$  обогрев, OFF отключение,  $\bigcirc$ <sub>4</sub>- блокировка охлаждения  $(locked cool), \Box$ - блокировка обогрева  $(locked heat).$
- 4. Дисплей скорости вентилятора:  $\mathscr{C}_{00}^{\mathsf{F}_{\mathsf{em}}}$  низкая скорость,  $\mathscr{C}_{000}^{\mathsf{F}_{\mathsf{em}}}$  средняя скорость,  $\mathscr{C}_{0000}^{\mathsf{F}_{\mathsf{em}}}$  высокая скорость.
- 5. Дисплей состояния компрессора: **''COMP. 1 2 3 4''**.
- 6. Дисплей электромагнитного клапана: **''EMV. 1 2 3 4 5 6''**.
- . Дисплей 4-х ходового клапана: **''4-ways valve''**. **St2**
- 8. Дисплей размораживания: **"Defrost"**.
- 9. Дисплей возврата масла: **"OIL RETURN"**.
- 0. Стр.0 показывает потребление электроэнергии **''ELECTRIC ENERGY Kwh''** и значение.
- . Стр. показывает частоту сети на входе **''Frequency Hz''** и значение.
- 2. Стр.2 показывает общее количество внутренних блоков.
- 13. Стр. 3 показывает температуру Т3 "ТЕМР.<sup>0</sup> С", "Т3" и значение.
- 4. Стр.4 показывает температуру Т4 **''TEMP.0 C'', ''T4''** и значение.
- 5. Стр.5 показывает температуру Т6 **''TEMP.0 C'', ''T6''** и значение.
- 16. Стр.6 показывает температуру нагнетания компрессора С1 "ТЕМР.<sup>0</sup> С", "С1" и значение.
- 17. Стр. 7 показывает температуру нагнетания компрессора С2 "ТЕМР.<sup>0</sup> С", "С2" и значение.
- 18. Стр.8 показывает температуру нагнетания компрессора СЗ "ТЕМР.<sup>0</sup> С", "СЗ" и значение.
- 9. Стр.9 показывает ток компрессора **''CURRENT A'', ''1''** и значение.
- 20. Стр.0 показывает ток компрессора 2 **''CURRENT A'', ''2''** и значение.
- 2. Стр. показывает ток компрессора **''CURRENT A'', ''3''** и значение.
- 22. Стр.2 показывает производительность **''DIGITAL CAPACITY''** и значение.
- 2. Стр. показывает открытие электромагнитного клапана **''VALVE OPENNESS'', ''1'',** и значение.
- 24. Стр.4 показывает открытие электромагнитного клапана 2 **''VALVE OPENNESS'', ''2'',** и значение.
- 25. Стр.15 показывает наиболее сложный сбой "MALFUNCTION" и код.
- 26. Стр.6 показывает наиболее сложную защиту **''PROTECTION''** и код.

#### **примеЧание:**

При каждом нажатии "PAGE UP", "PAGE DOWN" страница будет увеличиваться или уменьшаться на 1. Выберите неавтономный внешний блок нажатием кнопки "previous" или "next".

#### **• дисплей SET PAGE**

- . Настройте дисплей "set".
- 2. Дисплей Mode: нажмите кнопку MODE для входа в настройку режима, выберите между принудительным охлаждением **WELL AND HOTEL** NOTKЛЮЧЕНИЕМ  $\mathbb{O}\mathbb{FF}$ .
- . Страница показывает адрес выбранного внешнего блока и модуля.
- 4. Нажмите кнопку OK для подтверждения настроек и перехода к соответствующим кондиционерам.
- 5. Надписи "successful" или "unsuccessful" показывают подтверждение или невозможность передачи данных.

## **4-3 т аблица неисправностей и кодов защиты**

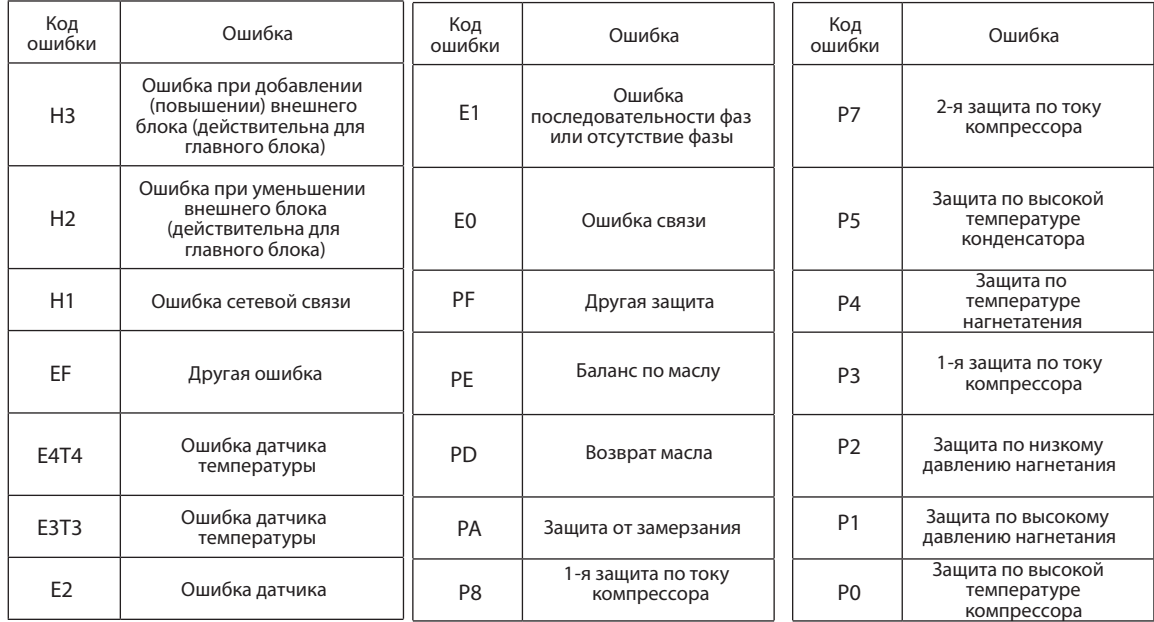

#### **5. монтаж**

- 1. Никогда не соединяйте провод сетевой связи с источником электропитания и не помещайте в одну трубу для прокладки провода. Между трубами для прокладки провода должно быть расстояние не менее 300-500мм.
- 2. Экранированный кабель должен быть заземлен, в противном случае, передача данных будет невозможна.
- 3. Не пытайтесь удлинить экранированный кабель с помощью скрутки.
- 4. По выполнению соединения не используйте мегомметр для проверки изоляции сигнального провода.

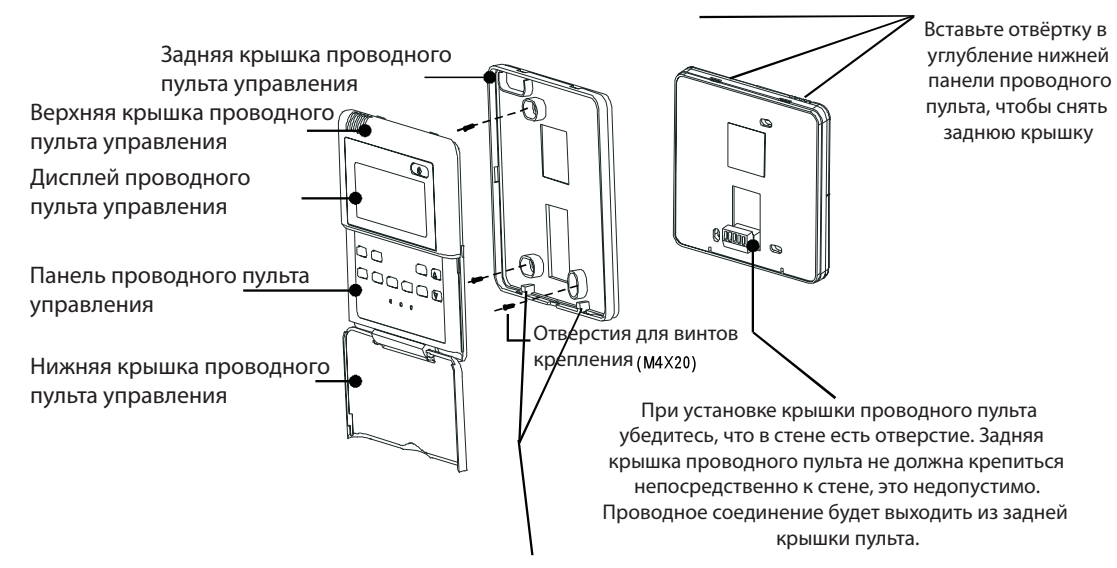

При установке проводного пульта необходимо отрегулировать нижнюю часть его панели относительно задней крышки, которую сначала нужно закрепить и только потом вставить другой конец панели проводного пульта.

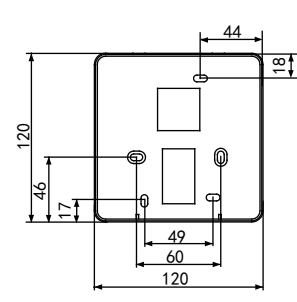

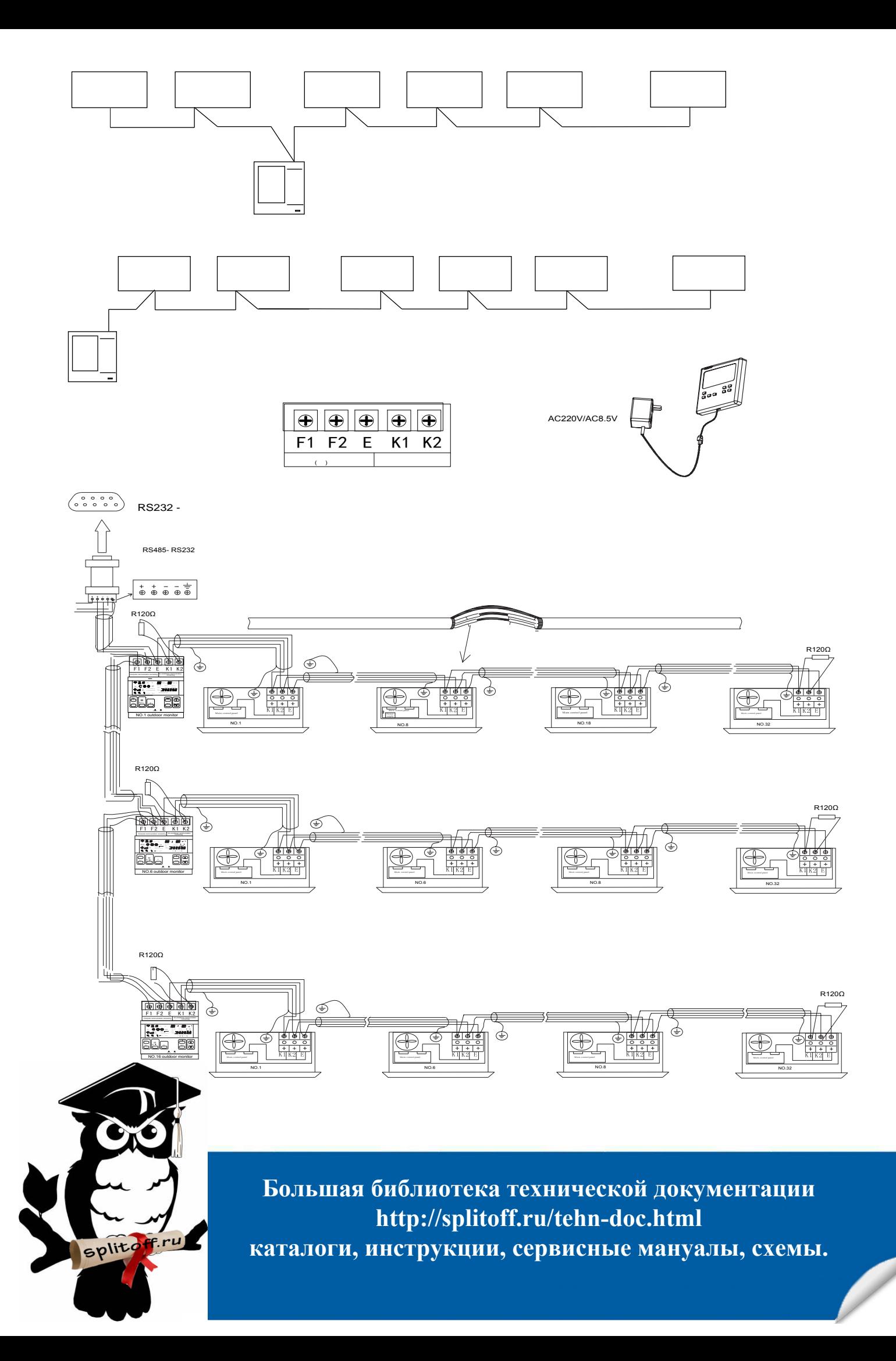